# Dell™ W1900 LCD 電視顯示器 擁有者手冊

型號 **W1900**

### 註、注意事項及警告

■ 註: 「註」會提供您更有效使用電視顯示器的重要資訊。

- 注意事項:「注意事項」會提醒您可能會對硬體造成傷害或導致資料遺失的動作,並告訴您如何避免發生這 類問題的方法。
- 警告: 「警告」則會告知使用者可能會導致財產損失、人員傷亡等重大傷害的動作或原因。

#### 對本文件中所含資訊之修正恕不另行通知。 *© 2004 Dell Inc.* 版權 所有, 翻印必究。

\_\_\_\_\_\_\_\_\_\_\_\_\_\_\_\_\_\_\_\_

未經 Dell Inc. 之書面許可,不得以任何方式重製。

本文中使用的商標:*Dell* 及 *DELL* 徽標為 Dell Inc. 的商標; <mark>SRS(●)</mark> TruSurround XT、SRS 及(●)標記為 SRS Labs, Inc. 的商標。 本文件所述及之其他商標或品牌名稱,均各自分屬其商標或產品名稱之申請者或擁有者所擁有。Dell Inc. 並不擁有商標及商標名 稱中所包含之專利相關權利,商標之相關專利權應屬其擁有者所擁有。

**2004年11月 Rev. A01** 

目錄

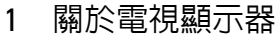

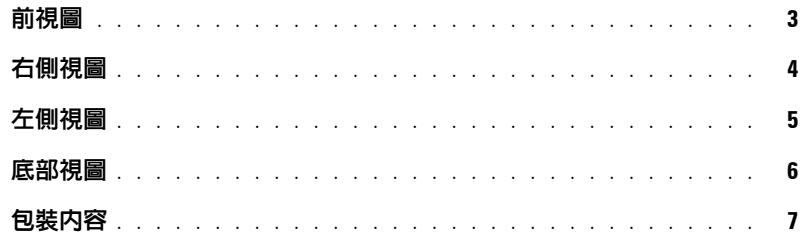

### 2 [安裝電視顯示器](#page-10-0)

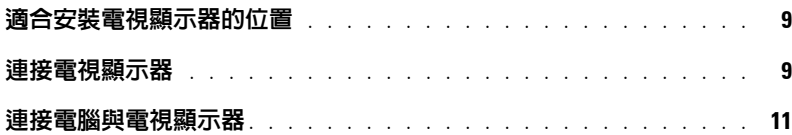

### 3 [遙控器](#page-18-0)

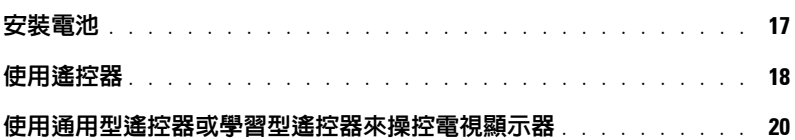

### 4 [使用螢幕顯示](#page-22-0)

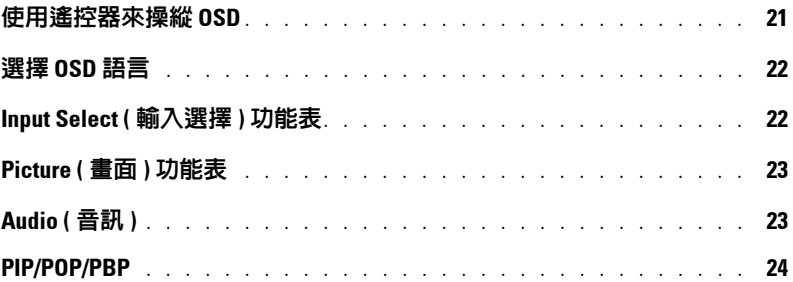

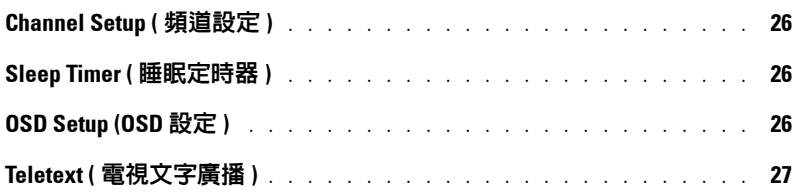

### 5 [電視顯示器疑難排解](#page-30-0)

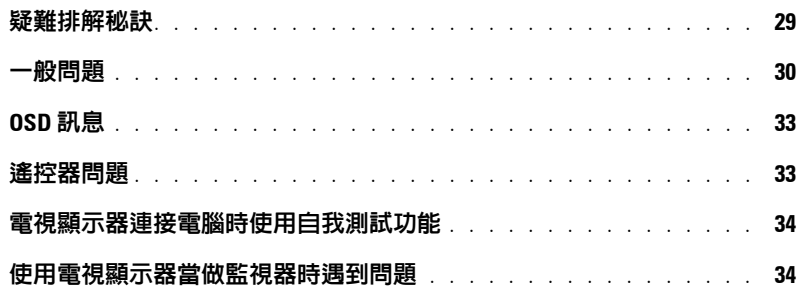

### 6 [電視顯示器規格](#page-38-0)

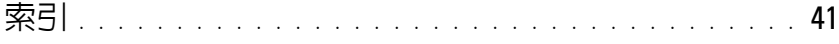

# <span id="page-4-5"></span><span id="page-4-2"></span><span id="page-4-0"></span>關於電視顯示器

<span id="page-4-4"></span><span id="page-4-3"></span><span id="page-4-1"></span>前視圖

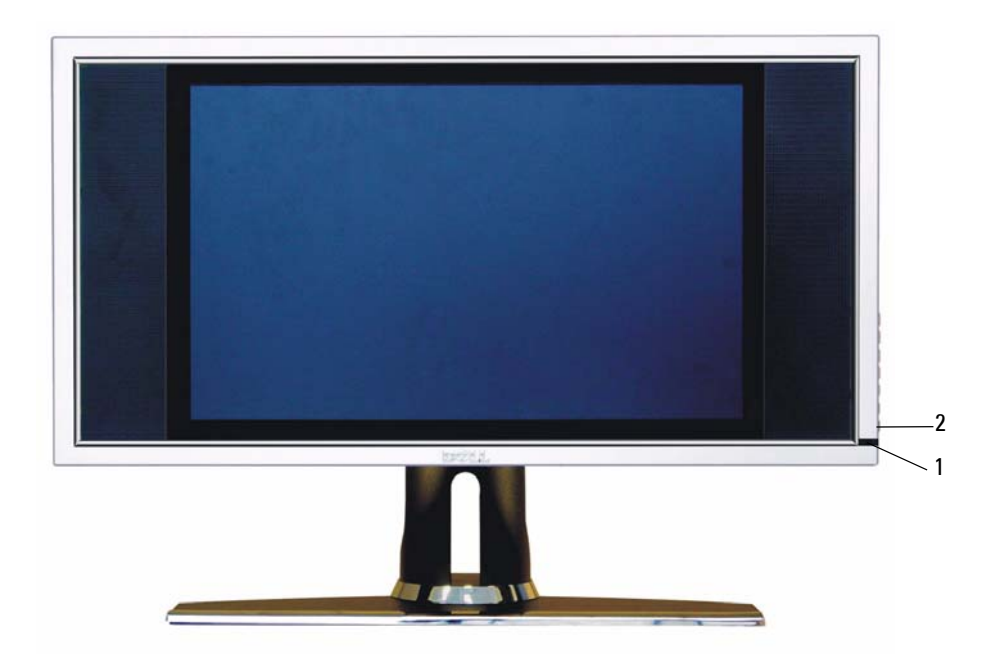

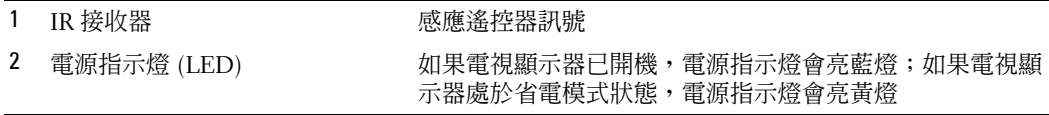

**1**

<span id="page-5-1"></span><span id="page-5-0"></span>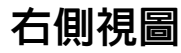

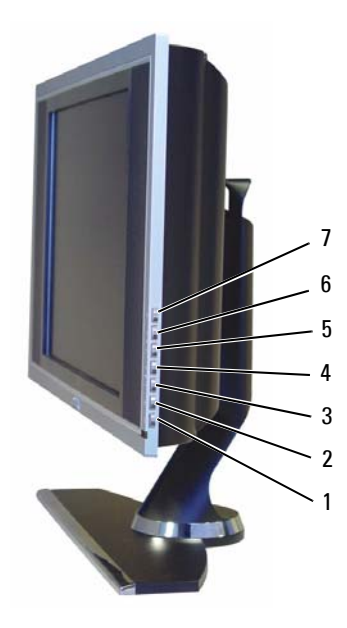

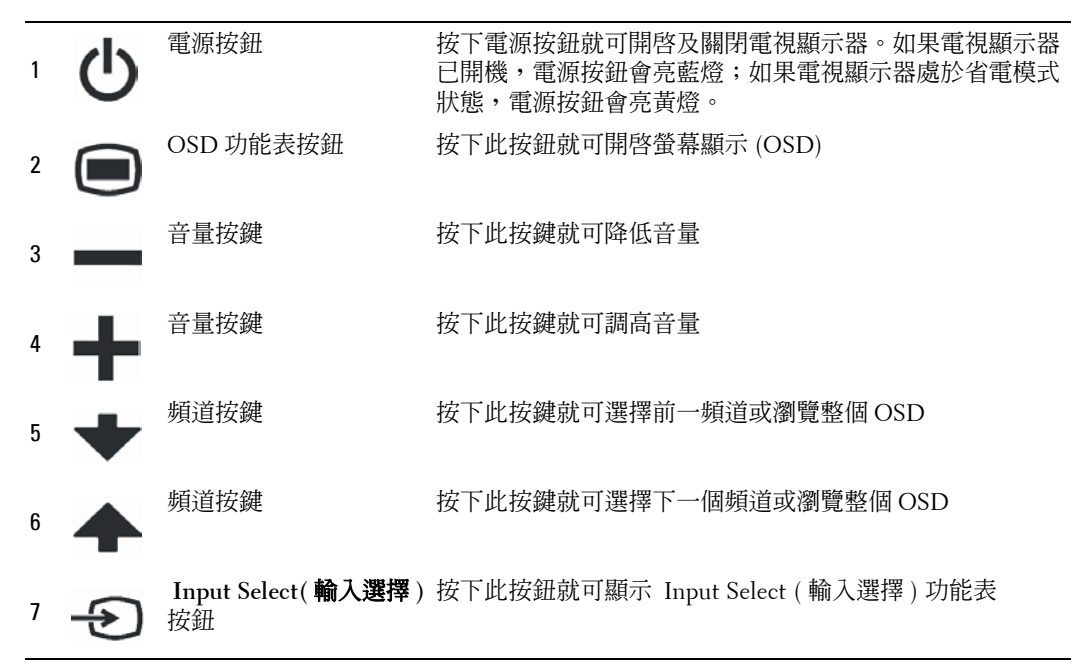

# <span id="page-6-2"></span><span id="page-6-1"></span><span id="page-6-0"></span>左側視圖

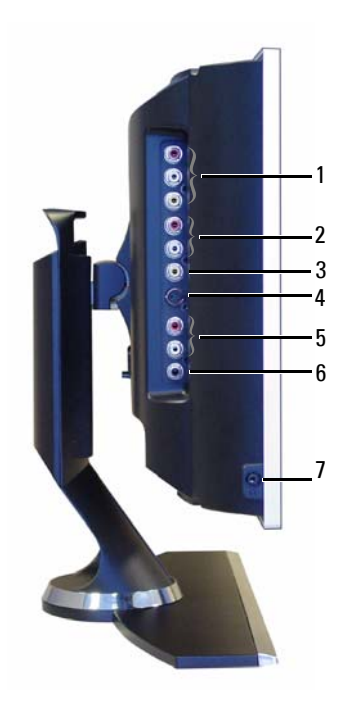

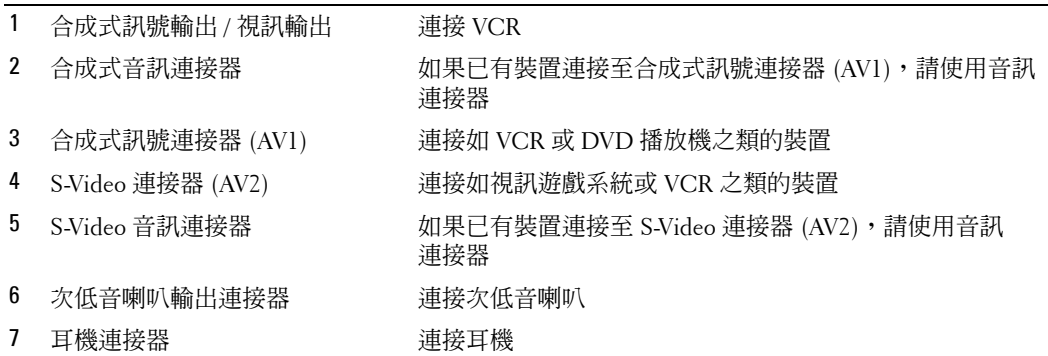

<span id="page-7-2"></span><span id="page-7-1"></span><span id="page-7-0"></span>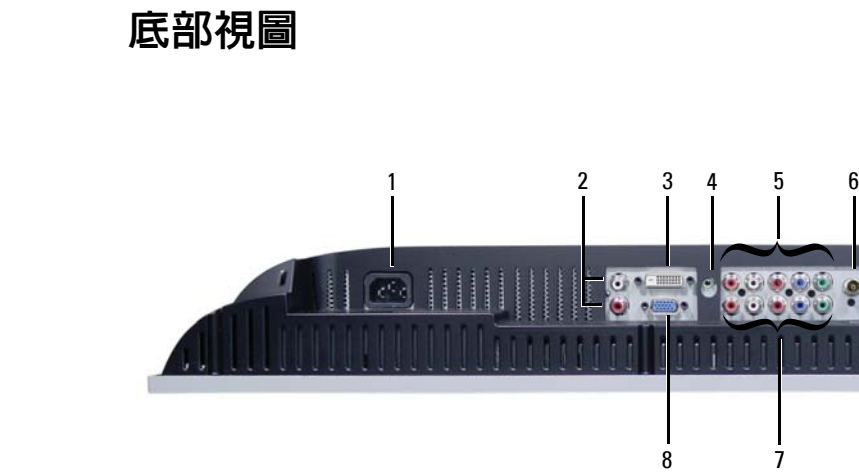

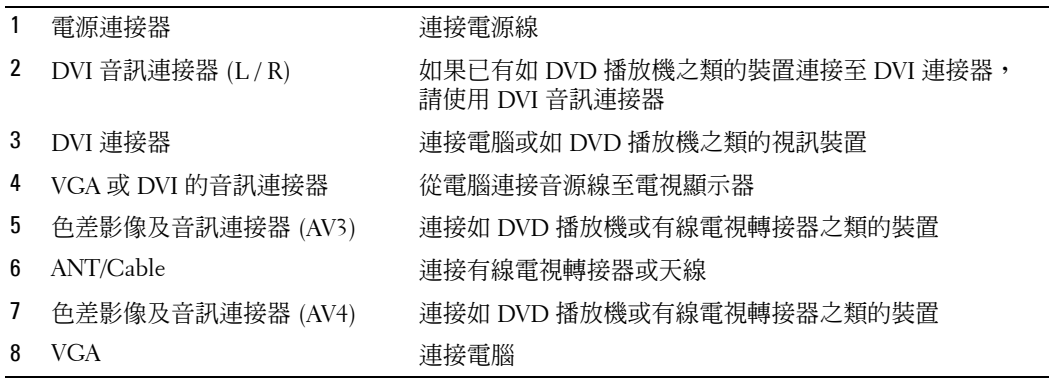

 $\bullet$ 

<span id="page-8-2"></span><span id="page-8-1"></span><span id="page-8-0"></span>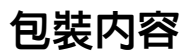

 $\mathscr{O}$  如果您需要額外的纜線,請與 Dell 聯繫。

遙控器

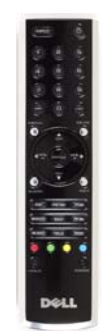

AAA 電池 (2)

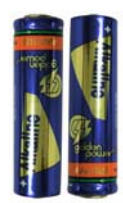

合成式影像纜線

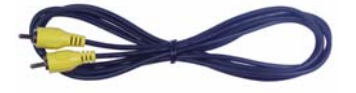

音訊訊號線 (2)

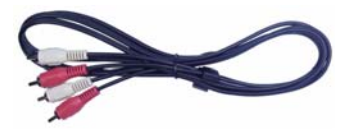

VGA 纜線

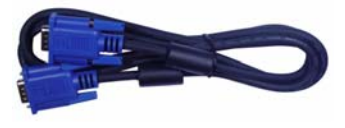

DVI 纜線

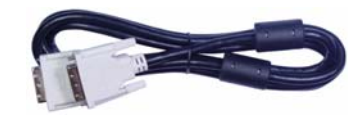

電腦音源線

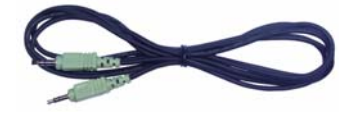

S-Video 纜線

說明文件

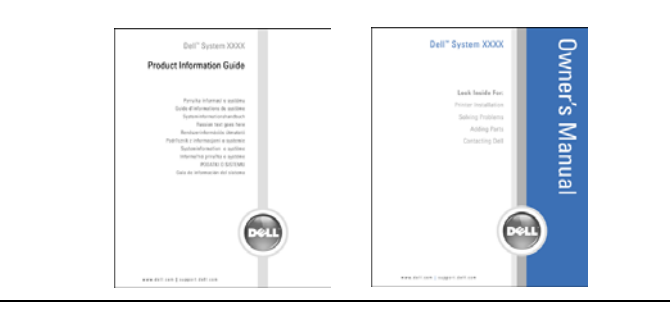

# <span id="page-10-3"></span><span id="page-10-0"></span>安裝電視顯示器

<span id="page-10-5"></span>警告:在開始進行本章節中的程序之前,請先遵循 〈產品資訊指南〉中的安全性指示。

### <span id="page-10-1"></span>適合安裝電視顯示器的位置

決定放置電視顯示器的位置時,請考慮到下列的環境條件:

- 請勿在接觸到高熱、直接日曬或極冷的位置放置或使用電視顯示器。
- 避免移動電視顯示器至溫差極大的不同位置。如需詳細資訊,請參閱第 [37](#page-38-1) 頁 〈規格〉。
- 請勿使電視顯示器承受到劇烈的振動或高撞擊。請勿將電視顯示器置放於汽車行李箱 內。
- 請勿在高濕度或灰塵彌漫的環境中放置或使用電視顯示器。
- <span id="page-10-4"></span>• 請勿在有水或其他液體會濺到電視顯示器的位置放置電視顯示器。

## <span id="page-10-2"></span>連接電視顯示器

電視顯示器有四個可連接裝置的標準連接器。

註:連接電視顯示器之前,請先確定是否有所有適用的纜線。您要連接的裝置可能隨附某些纜 線。如需電視顯示器的纜線清單,請參閱第 [7](#page-8-1) 頁的 〈包裝内容〉。如果您需要訂購額外的纜 線,請與 Dell 聯繫。

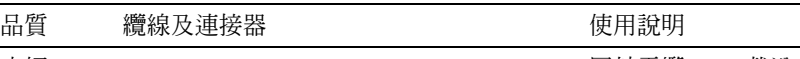

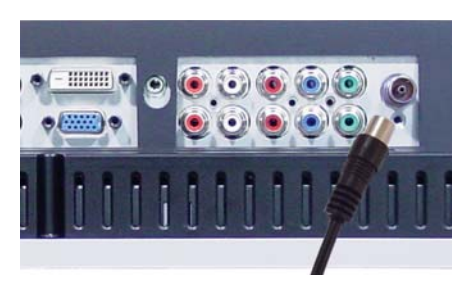

良好 同軸電纜 (RF) 載送來自一條纜線的視訊及 音訊。電視顯示器上使用 ANT/Cable 來標 示同軸電纜連接器。如果要確認連接器的 位置,請參閱第 [6](#page-7-1) 頁。

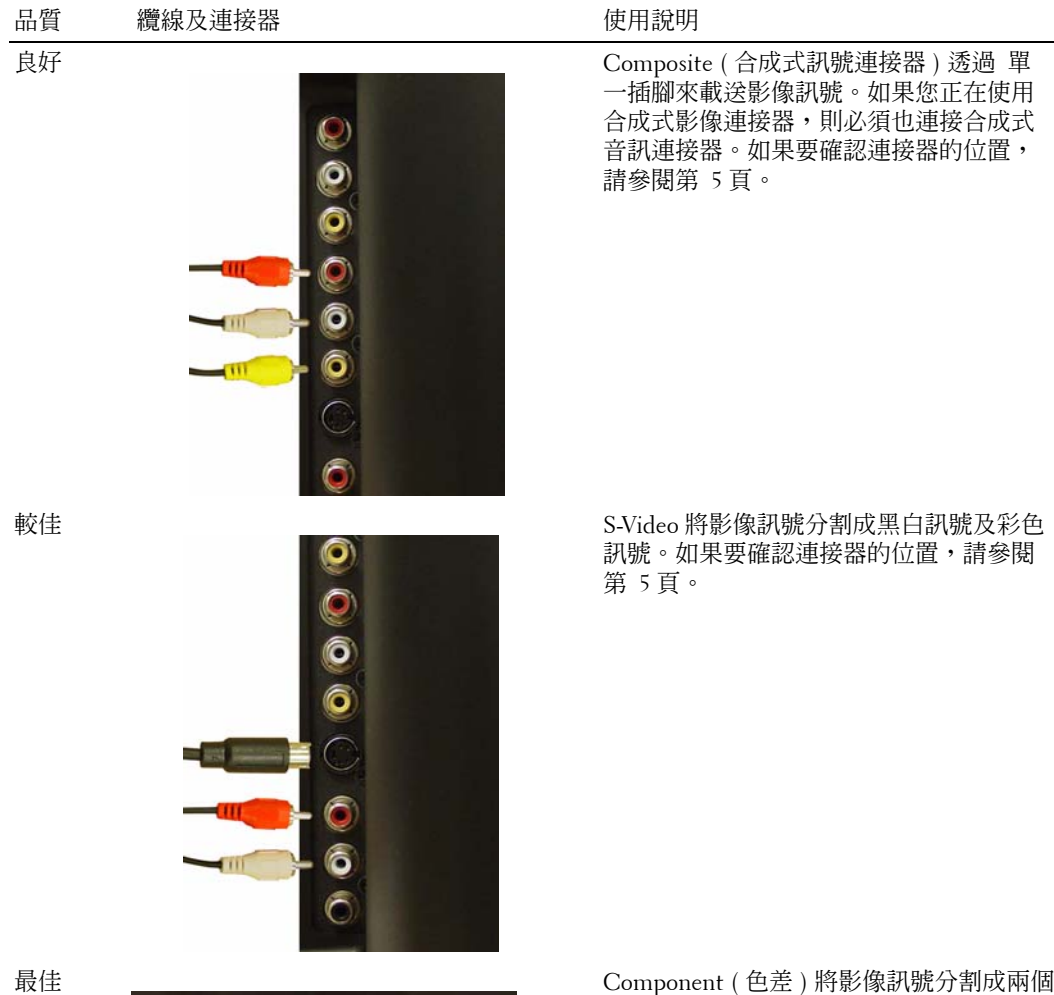

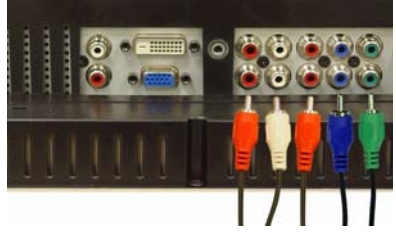

一插腳來載送影像訊號。如果您正在使用 合成式影像連接器,則必須也連接合成式 音訊連接器。如果要確認連接器的位置,

訊號。如果要確認連接器的位置,請參閱

彩色訊號及一個黑白訊號。如果要確認連 接器的位置,請參閱第 [6](#page-7-1) 頁。

# <span id="page-12-0"></span>連接電腦與電視顯示器

電視顯示器具備兩個可連接電腦的標準連接器。

■ 註:請依據電腦支援的圖形卡來選用連接器類型。如需圖形卡的其它資訊,請參閱電腦說明文 件。

品質 纜線及連接器 かんしょう 使用說明

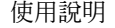

良好 屬於標準電腦圖形顯示系統,使用類比訊 號且可支援最高 1280 x 768 解析度。

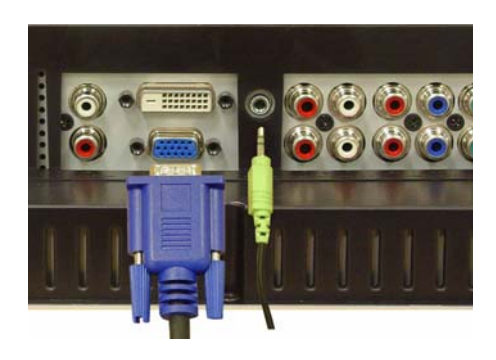

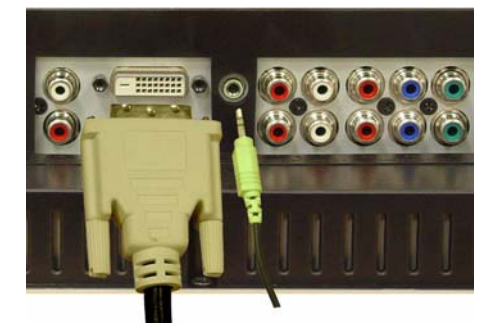

較佳 屬於數位訊號,可支援數位訊號並且將類 比訊號轉換成數位訊號。DVI 適用於高解 析度顯示器,並且可支援最高 1280 x 768 解析度。

### 使用 **ANT/Cable (** 同軸電纜 **)** 連接器

<span id="page-13-0"></span>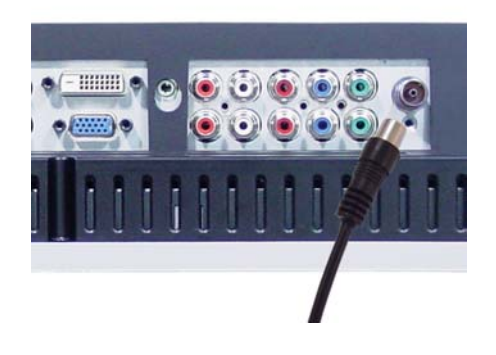

- 1 關閉電視顯示器並且拔除電源線。
- 2 連接同軸電纜線與電視顯示器的 ANT/Cable 連接器。
- 3 接上電視顯示器的電源線,然後開啓電視顯示器電源。
- 4 進入螢幕顯示 (OSD) 並且選擇 **TV**。如需 Input Select ( 輸入選擇 ) 功能表的進一步資訊, 請參閱第 [22](#page-23-2) 頁。

### 使用合成式訊號 **(Composite)** 連接器

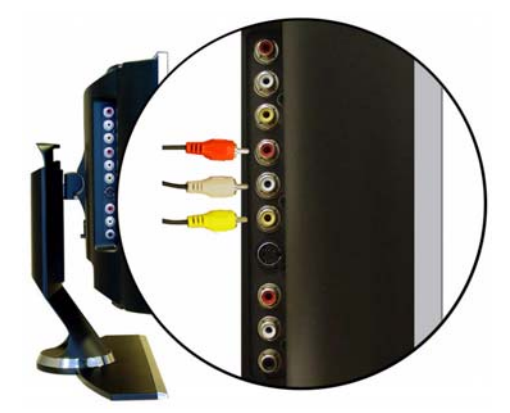

- 1 關閉電視顯示器並且拔除電源線。
- 2 連接附有音訊訊號線的裝置。
- 3 接上電視顯示器及裝置的電源線,然後開啓電視顯示器及裝置電源。
- 4 進入 OSD 並且選擇 **AV1 (Composite)**。如需 Input Select ( 輸入選擇 ) 功能表的進一步資 訊,請參閱第 [22](#page-23-2) 頁。

### 使用 **S-Video** 連接器

<span id="page-14-1"></span>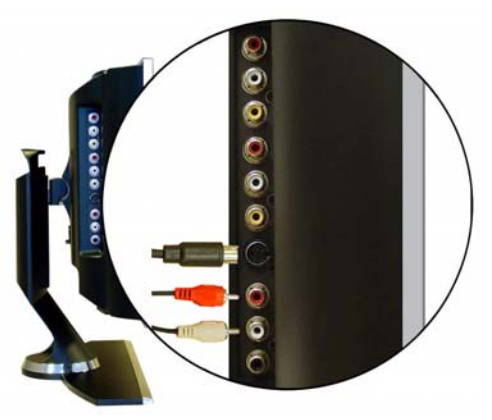

- 1 關閉電視顯示器並且拔除電源線。
- 2 連接附有音訊訊號線的裝置。
- 3 接上電視顯示器及裝置的電源線,然後開啓電視顯示器及裝置電源。
- <span id="page-14-0"></span>4 進入 OSD 並且選擇 **AV2 (S-Video)**。如需 Input Select ( 輸入選擇 ) 功能表的進一步資訊, 請參閱第 [22](#page-23-2) 頁。

#### 使用色差 **(Component)** 連接器

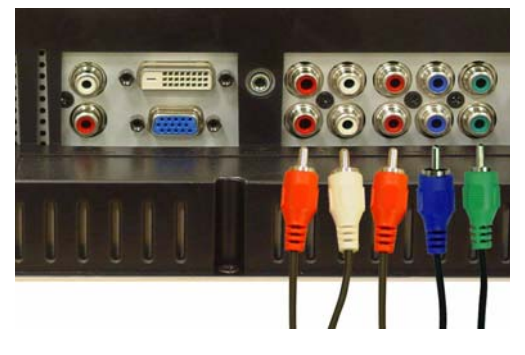

- 1 關閉電視顯示器並且拔除電源線。
- 2 連接附有音訊訊號線的裝置。
- 3 接上電視顯示器及裝置的電源線,然後開啓電視顯示器及裝置電源。
- 4 進入 OSD 並且選擇 **AV3 (Component 1)** 或 **AV4 (Component 2)**。如需 Input Select ( 輸入 選擇) 功能表的進一步資訊,請參閱第22頁。

#### <span id="page-15-0"></span>使用 **DVI** 連接器

 $\mathscr{A}$  註:僅可以使用一個連接器 (VGA 或 DVI) 來連接電腦。

連接視訊裝置 連接電腦

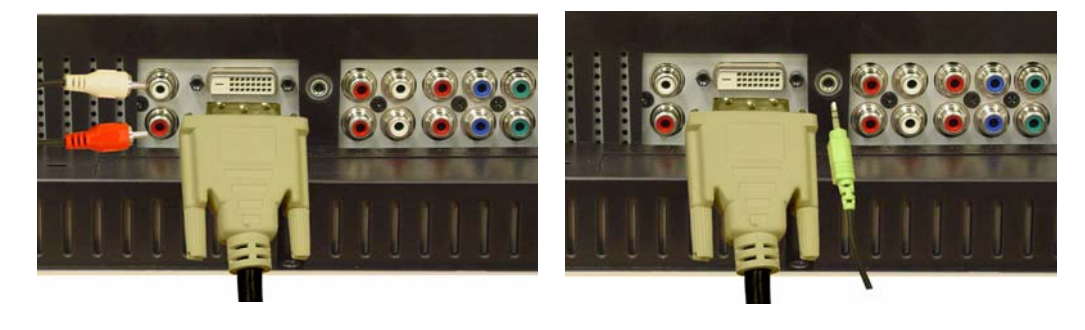

- 1 關閉電視顯示器並且拔除電源線。
- 2 連接裝置。
- 3 連接白色 DVI 纜線及音訊訊號線。 如果您正在連接視訊裝置,請使用音訊連接器 ( 紅色及白色 ); 如果您正在連接電腦,請 使用立體聲連接器 ( 綠色 )。
- 註:某些有線電視轉接器可能配有 DVI 連接器,但是不支援使用 DVI 連接。如需詳細資訊,請 聯繫有線電視公司。
- 4 接上電視顯示器及裝置的電源線,然後開啓電視顯示器及裝置電源。
- 5 進入 OSD 並且選擇 DVI。如需 Input Select (輸入選擇) 功能表的進一步資訊,請參閱 第 [22](#page-23-2) 頁。

### <span id="page-16-1"></span><span id="page-16-0"></span>使用 **VGA** 連接器

 $\mathscr{U}$ 註:僅可以使用一個連接器 (VGA 或 DVI) 來連接電腦。

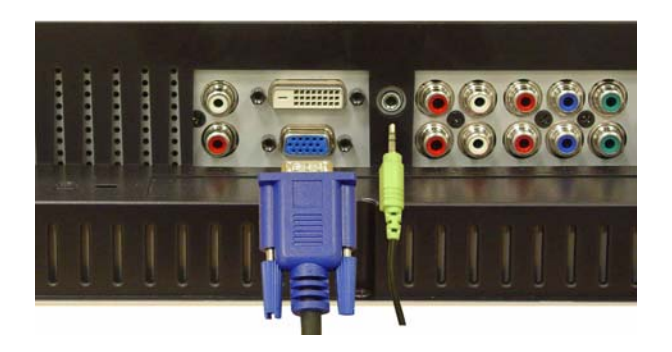

- 1 關閉電視顯示器並且拔除電源線。
- 2 連接藍色 VGA 纜線至電視顯示器及電腦。
- 3 連接綠色音訊訊號線至電視顯示器的連接器及電腦。
- 4 接上電視顯示器及裝置的電源線,然後開啓電視顯示器及裝置電源。
- 5 進入 OSD 並且選擇 VGA。如需 Input Select (輸入選擇) 功能表的進一步資訊,請參閱 第 [22](#page-23-2) 頁。

www.dell.com | support.dell.com www.dell.com | support.dell.com

# **3**

# <span id="page-18-2"></span><span id="page-18-0"></span>遙控器

### <span id="page-18-1"></span>安裝電池

使用遙控器之前,請先安裝兩個 AAA 電池。

- 1 滑動並打開電池蓋。
- 2 安裝電池。請確定電池上的 + 及 正負極位置符合標記電池盒中的 + 及 正負極位置。
- 3 裝回電池蓋。

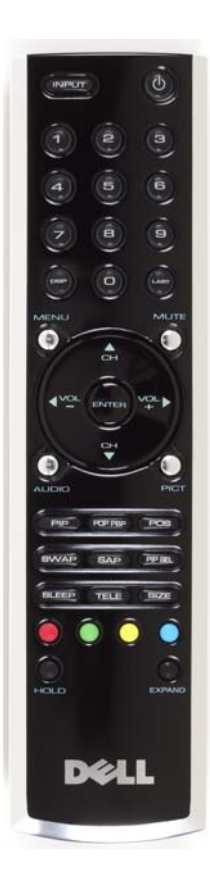

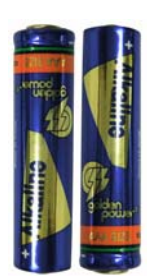

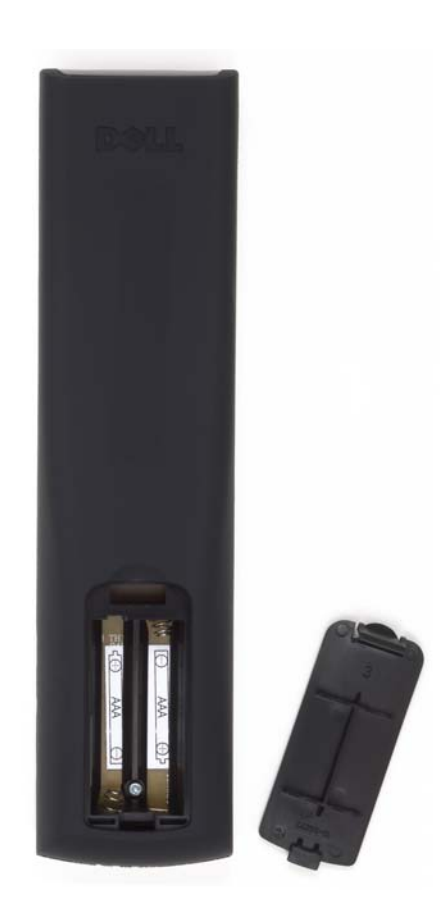

# <span id="page-19-0"></span>使用遙控器

<span id="page-19-1"></span>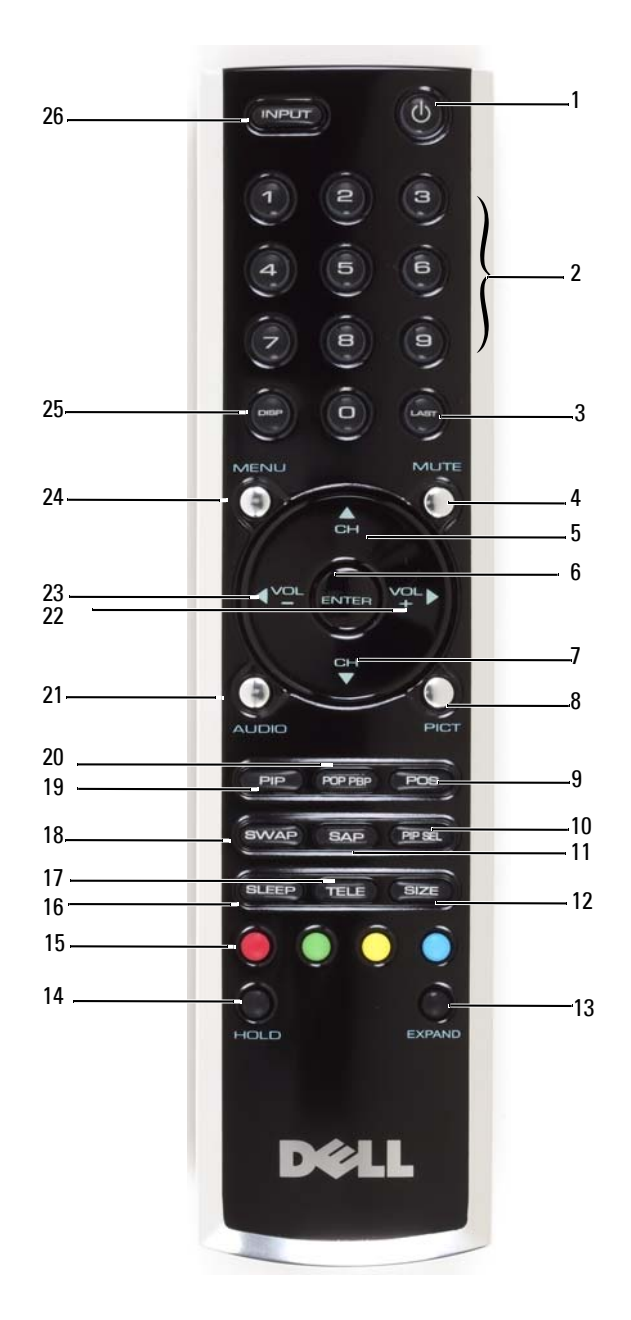

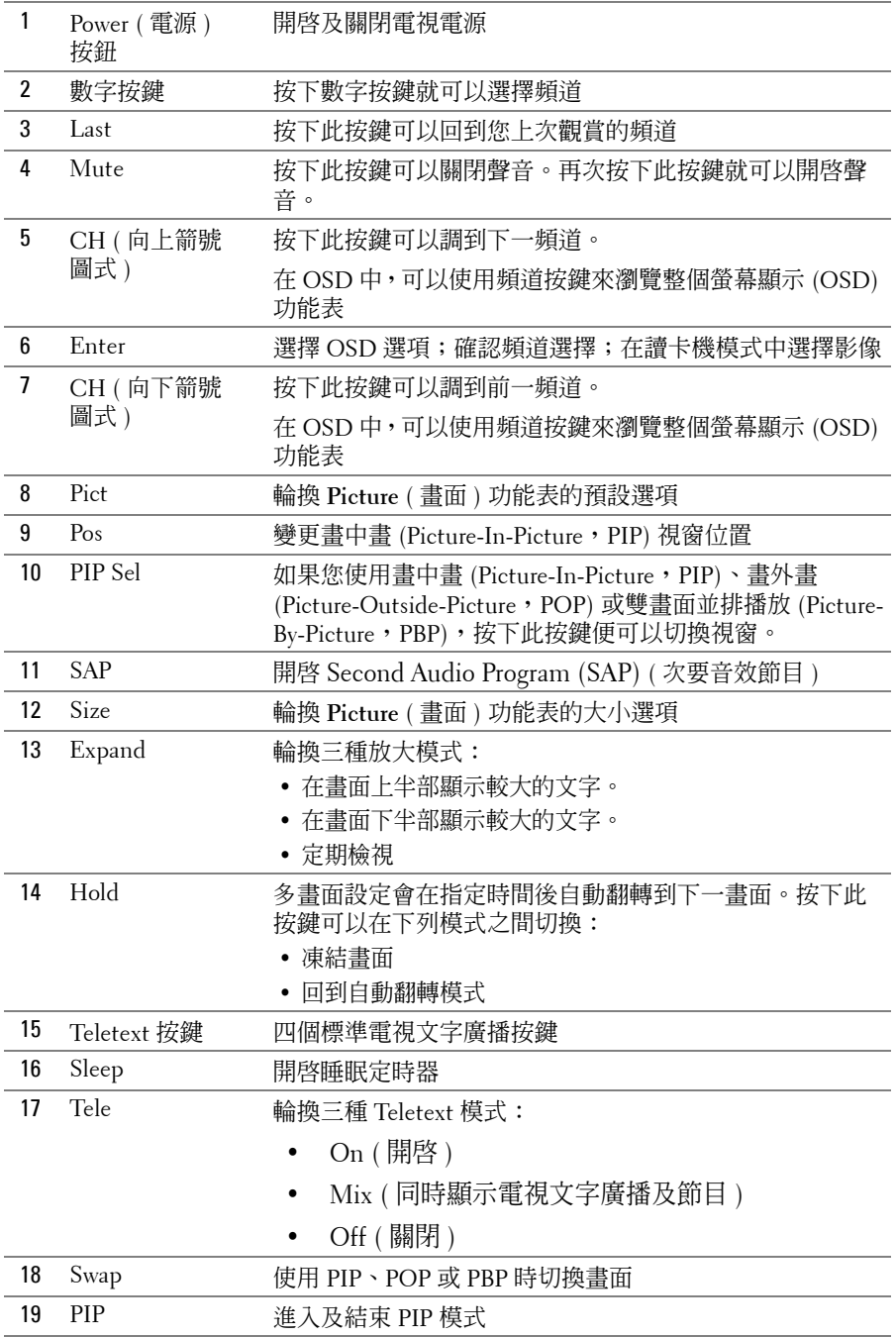

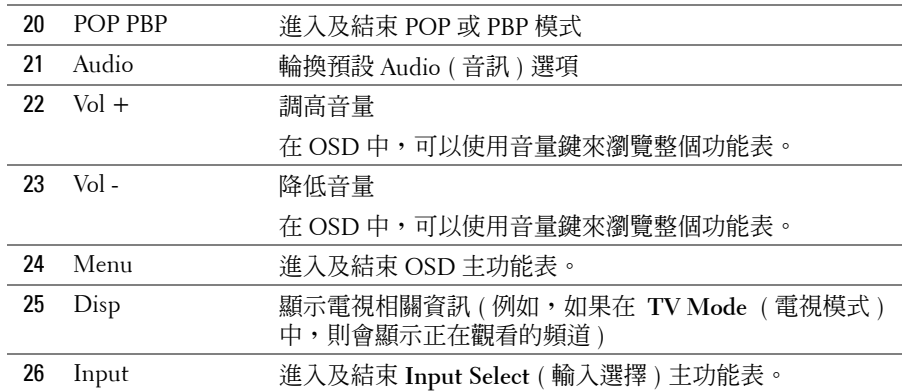

### <span id="page-21-0"></span>使用通用型遙控器或學習型遙控器來操控電視顯示器

預先程式化的通用型遙控器可以控制下列 Dell 電視顯示器功能:

- <span id="page-21-1"></span>• 電源
- 下一個頻道 (+)
- 上一個頻道 (-)
- 調高音量 (+)
- 降低音量 (-)
- 靜音
- 輸入選擇
- 註:未來預先程式化的通用型遙控器能夠控制更多功能。

您可以設定通用型遙控器以下列方式來使用 Dell 電視顯示器:

- 如果製造商有在遙控器手冊中列出程式碼,請使用 Philips 程式碼。
- 如果遙控器具有搜尋功能,就可以使用此功能來尋找正確的程式碼。
- 如果遙控器具有學習功能,除了前面列出的按鍵以外,您還可以使用 Dell 遙控器來設定 特定按鍵。
- 註:如需其他資訊,請參閱通用型遙控器或學習型遙控器隨附的說明文件。

# <span id="page-22-4"></span><span id="page-22-2"></span><span id="page-22-0"></span>使用螢幕顯示

電視顯示器提供螢幕顯示 (OSD),您可以使用 OSD 來選擇適用的輸入來源、調整影像及音訊 設定、選擇觀看畫中畫 (Picture-In-Picture)、畫外畫 (Picture-Outside-Picture) 及雙畫面並排播 放 (Picture-By-Picture)。

### <span id="page-22-3"></span><span id="page-22-1"></span>使用遙控器來操縱 **OSD**

- $\mathscr{L}$  註:您可以使用電視顯示器側面板上的音量按鍵及頻道按鍵來操縱及選擇 OSD,也可以使用遙 控器來操縱及選擇 OSD。本節說明如何使用遙控器來操縱 OSD,惟特別註明除外。
- 1 若要進入 OSD,請按下 **Menu** ( 功能表 ) 按鍵。 螢幕下方會顯示七個圖示。

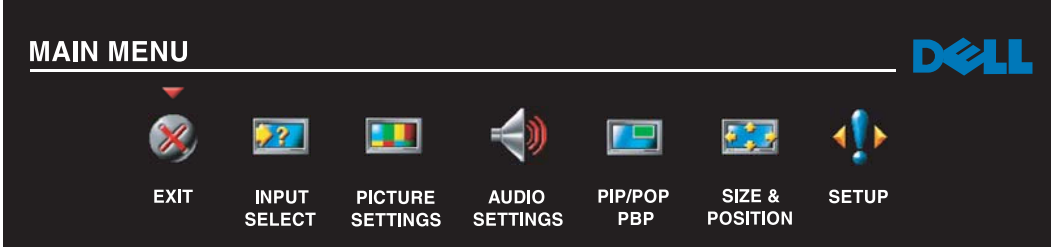

- 2 請使用向左鍵和向右鍵 ( 音量按鍵 ) 來選擇圖示。 按向左鍵和向右鍵 ( 音量按鍵 ) 時會反白顯示所選擇的圖示。
- 3 當反白顯示圖示時,按下 **Menu** ( 功能表 ) 按鍵就可以選取選項。
- 4 畫面上會顯示所選取之選項的新功能表。請使用向上鍵和向下鍵 ( 頻道按鍵 ) 來選擇各項 設定。
- ✔️ 註:使用向上鍵和向下鍵 ( 頻道按鍵 ) 瀏覽選項時,會在設定項的旁邊顯示紅色箭頭。如果您已 選取選項,則所選取之選項旁邊會出現核取標記。
- 5 請使用向左鍵和向右鍵 ( 音量按鍵 ) 及 **Enter** 按鍵來調整或選擇設定值。
- $\mathscr{L}$  註:您可以隨時選擇 Exit (結束 ) 或按下 Menu ( 功能表 ) 按鍵,返回主功能表。
- 6 完成選擇後,請按 **Menu** ( 功能表 ) 按鍵返回主功能表。
- 7 若要結束 OSD,請選擇 **Exit** ( 結束 ) 圖示並按 **Enter**。

# <span id="page-23-0"></span>選擇 **OSD** 語言

- <span id="page-23-4"></span>1 按 **Menu** ( 功能表 ) 就會進入 OSD。
- 2 選擇 **Setup** ( 設定 )。
- <span id="page-23-2"></span>3 在 **Setup** ( 設定 ) 功能表中,選擇 **Language** ( 語言 ) 並且選出 OSD 中要使用的語言。

## <span id="page-23-1"></span>**Input Select (** 輸入選擇 **)** 功能表

**Input Select** ( 輸入選擇 ) 功能表允許您依據電視顯示器與視訊設備的連接方式來選用適合的 來源。按下遙控器上的 **Input** ( 輸入 ) 就會直接進入 **Input Select** ( 輸入選擇 ) 功能表。您也可 以按 **Menu** ( 功能表 ) 並且從主功能表選擇 **Input Select** ( 輸入選擇 )。

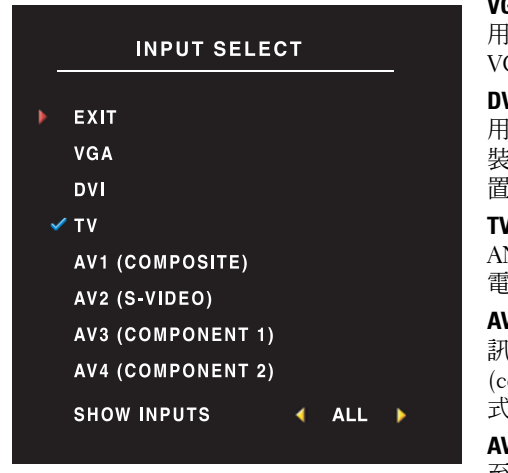

<span id="page-23-3"></span>**VGA—**如果您將電視顯示器當做電腦監視器,並且已使 用 VGA 纜線連接電腦,請選取此選項。如果要確認 VGA 連接器的位置,請參閱第 6 [頁的 「底部視圖」](#page-7-1)。 **DVI—**如果您將電視顯示器當做電腦監視器,並且已使 DVI 纜線連接電腦,或是連接如 DVD 播放機之類的 裝置,請選取此選項。如果要確認 DVI 連接器的位 置,請參閱第 6 [頁的 「底部視圖」](#page-7-1)。 **TV—**如果已將天線或有線電視轉接器連接至 ANT/Cable 連接器,請選取此選項。如果要確認同軸 電纜連接器的位置,請參閱第 6 [頁的 「底部視圖」](#page-7-1)。 **AV1 (COMPOSITE)—**如果已將如視訊遊戲系統之類的視 訊裝置連接至電視顯示器側面的合成式訊號 (composite) 連接器,請選取此選項。如果要確認合成 式訊號連接器的位置,請參閱第 5 [頁的 「左側視圖」](#page-6-1)。

**AV2 (S-VIDEO)—**如果已將如 VCR 之類的視訊裝置連接 至電視顯示器側面的 S-Video 連接器,請選取此選項。

如果要確認 S-Video 連接器的位置,請參閱第 5 [頁的 「左側視圖」](#page-6-1)。

**AV3 (COMPONENT 1)—**如果已將如 DVD 播放機之類的視訊裝置連接至色差 (component) 連接器,請 選取此選項。如果要確認色差連接器的位置,請參閱第 6 [頁的 「底部視圖」](#page-7-1)。

**AV4 (COMPONENT 2)—**如果已將如 DVD 播放機之類的視訊裝置連接至色差 (component) 連接器,請 選取此選項。如果要確認色差連接器的位置,請參閱第 6 [頁的 「底部視圖」](#page-7-1)。

**SHOW INPUTS—**Show Inputs ( 顯示輸入 ) 允許您選擇 Active 或 All。Active 會搜尋使用中的連接器。 可用的輸入來源會顯示為白色,而不可用的輸入來源會顯示為灰色。All 會顯示所有輸入來源,並且 允許您選擇所有輸入來源,即使您尚未連接裝置。

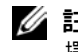

註: 在 Setup ( 設定 ) 功能表中,您可以在 OSD Settings (OSD 設定 ) 中設定 Input Select ( 輸入選 擇 ) 顯示已連接的裝置。例如,當您檢視 Input Select ( 輸入選擇 ) 功能表時,AV2 會顯示 DVD。

# <span id="page-24-0"></span>**Picture (** 畫面 **)** 功能表

Picture ( 畫面 ) 功能表允許您調整畫面的外觀,包括顏色及亮度。

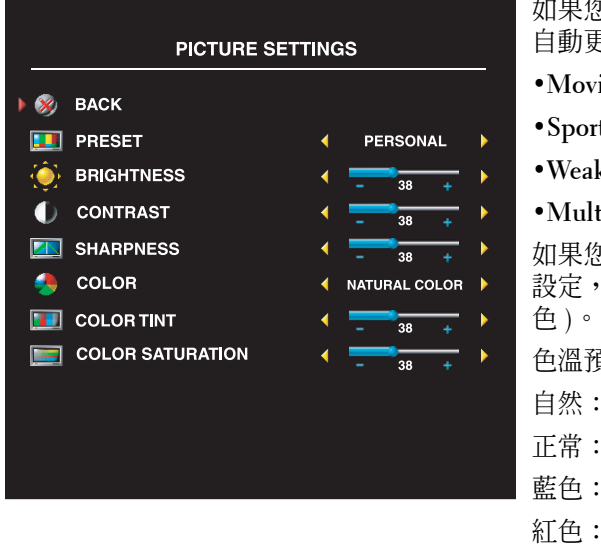

<span id="page-24-3"></span>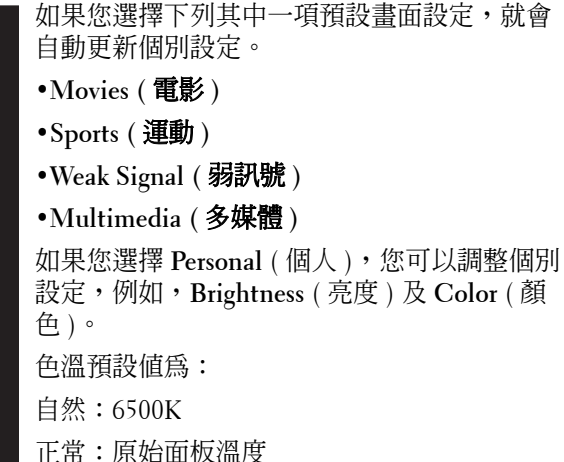

5700K

9300K

# <span id="page-24-2"></span><span id="page-24-1"></span>**Audio (** 音訊 **)**

Audio ( 音訊 ) 功能表允許您設定音訊,使音質完美配合觀看中的節目類型。

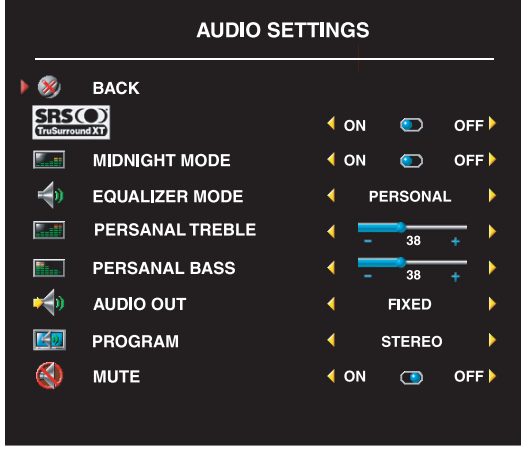

**Midnight Mode** - 語音與動作場景之間大幅的 均等音量變化。

**SRS TruSurround XT** - 使用任何來源的喇叭來 實現虛擬環繞音效,呈現出有低音音效的更廣 音場。

如果您選擇下列其中一項預設 **Equalizer Mode**  ( 等化模式 ) 設定,就會自動更新個別音量:

- **•Music (** 音樂 **)**
- **•Theater (** 劇院 **)**

**•Voice (** 語音 **)**

如果您選擇 **Personal** ( 個人 ),您可以調整個別 音量,例如,**Bass** ( 低音 ) 及 **Treble** ( 高音 )。

使用 **Audio Program** ( 音效節目 ) 來選擇 **Stereo** ( 立體聲 )、**Mono** ( 單音 ) 或 **SAP** ( 次要音效 節目 )。

# <span id="page-25-1"></span><span id="page-25-0"></span>**PIP/POP/PBP**

您可以使用畫中畫 (PIP)、畫外畫 (POP) 或雙畫面並排播放 (PBP),同時觀看兩個可用來源。 如果使用 POP,您可以選擇三種不同 POP 選項之一:

- POP1 會在螢幕左方顯示大 POP 視窗,並且在右方中間顯示較小視窗。
- POP3 會在螢幕左方顯示大 POP 視窗,並且在右方顯示三個較小且垂直對齊的視窗。
- POP12 會在螢幕中央顯示大 POP 視窗,並且大 POP 視窗四周環繞十二個較小的視窗。

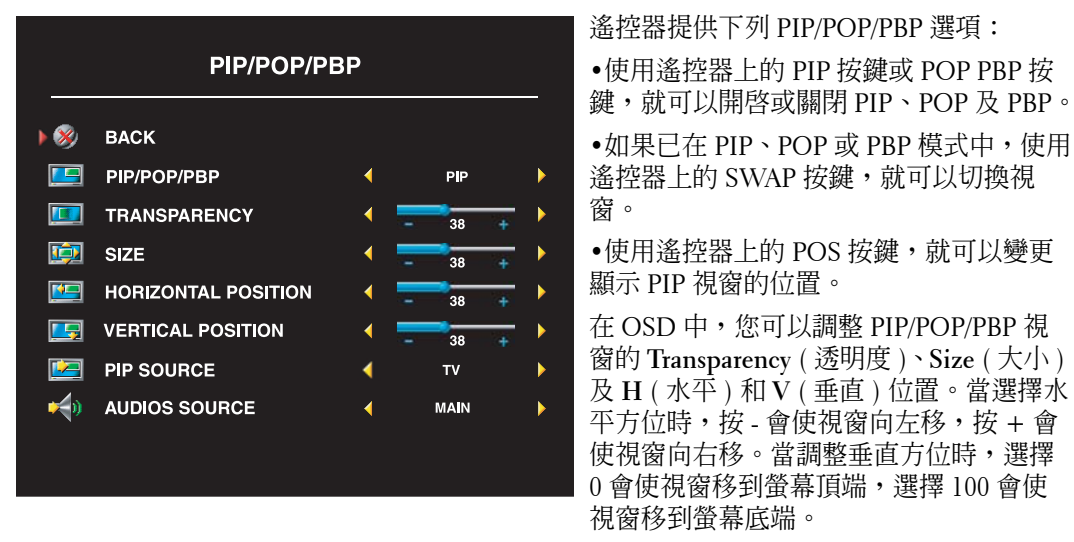

POP Scan Mode (POP 掃描模式 ) 允許您選擇 Sequential 或 Float。Float 模式會播放所選擇在 視窗中顯示的頻道來源。Sequential 會旋轉每個視窗,並且播放所有預選的頻道。在旋轉所有 可用頻道之後,才會再次從最小頻道開始。

#### **PIP/POP/PBP** 相容性

下列表格列出可在 PIP/POP/PBP 模式中使用的輸入來源 ( 假設已連接裝置 )。

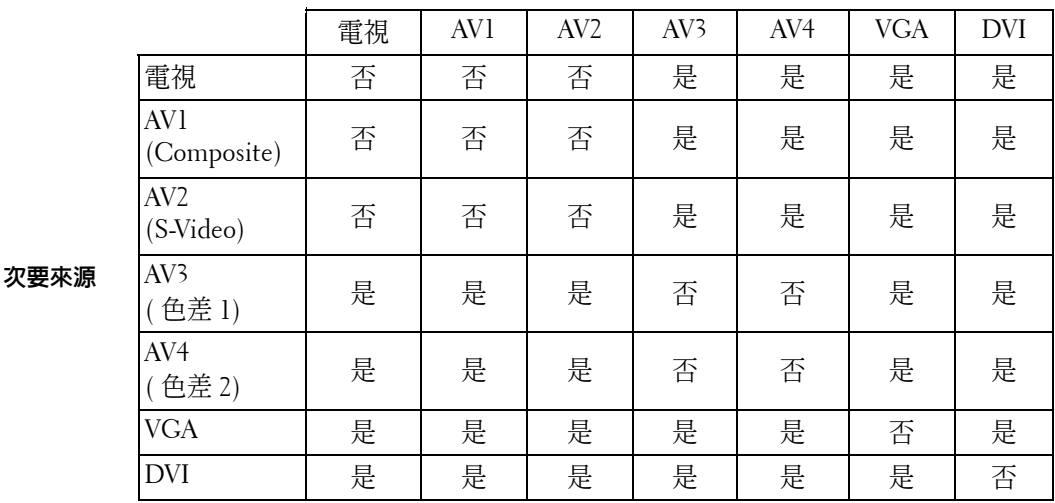

主要來源

# <span id="page-26-0"></span>**Size (** 大小 **)**

**Size** ( 大小 ) 允許您調整影像外觀。使用 **H. Position** 及 **V. Position** 來調整影像的水平及垂直位 置。

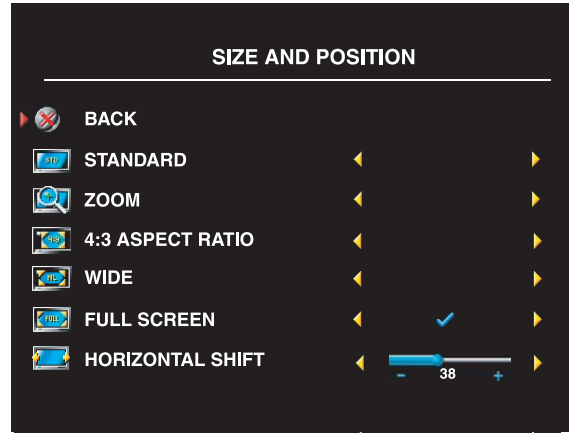

使用下列設定來調整寬高比:

Standard ( 標準 )- 觀看數位 HDTV、16:9 或 22:9 DVD 影片的最佳選擇。

Zoom ( 縮放 ) - 觀看電視、VCR 或 4:3 DVD 影片的最佳選擇。

4:3 ( 寬高比 )- 觀看電視、VCR 或 4:3 DVD 影片的最佳選擇。

Wide ( 寬螢幕 )- 觀看數位 HDTV、16:9 及 22:9 DVD 影片的最佳選擇。

Full screen ( 全螢幕 )- 觀看數位 HDTV 或 16:9 DVD 影片的最佳選擇。

註:大部分 DVD 都會在包裝盒上提供關於支援的寬高比資訊。

# <span id="page-27-0"></span>**Channel Setup (** 頻道設定 **)**

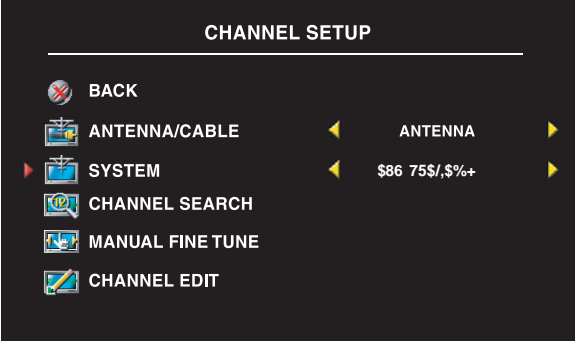

<span id="page-27-4"></span>如果您正在使用 ANT/Cable 連接器,請 進入 **Channel Setup** ( 頻道設定 ) 並且選 擇正確的地區。

## <span id="page-27-1"></span>**Sleep Timer (** 睡眠定時器 **)**

**Sleep Timer** ( 睡眠定時器 ) 允許您選擇自動關閉電視顯示器的計時。定時器的計時時間設定範 圍為 10 分鐘到 3 小時。

# <span id="page-27-2"></span>**OSD Setup (OSD** 設定 **)**

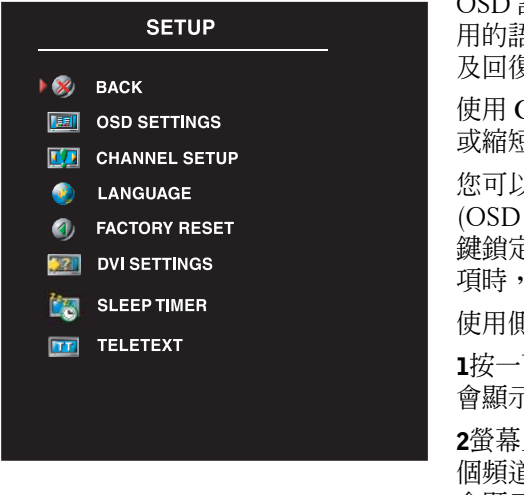

<span id="page-27-3"></span>OSD 設定允許您調整 OSD 的外觀、變更 OSD 中使 用的語言 ( 請參閱第 22 [頁的「選擇](#page-23-0) OSD 語言」) 以 及回復出廠設定。

使用 **OSD Hold Time** (OSD 持續顯示時間 ) 來延長 或縮短顯示 OSD 的時間長度。最長時間為 60 秒。

您可以在 **Setup (** 設定 **)** 功能表中,選擇 **OSD Setup** (OSD 設定 ),然後選取 **TV Button Lock** ( 電視機按 鍵鎖定 ) ,就可以鎖定側面板上的按鍵。當啓用此選 項時,僅有電源按鈕才有作用。

使用側面板按鈕解除 OSD 鎖定與側面板按鈕功能:

1按一下 Menu ( 功能表 ) 按鈕。 會顯示 OSD 與按鈕已鎖定的訊息。

2螢幕上出現此訊息時,請同時按下側面板上的上一 個頻道與降低音量按鈕。 會顯示 OSD 與按鈕已解除鎖定的訊息。

如果您使用 DVI 連接器,您必須確認下列設定:

**Source (** 來源 **)**- 預設值為 Auto。電視會自動偵測是否正在使用電腦 (PC) 或視訊裝置。如果沒 有顯示正確的影像,您可以依據使用中的裝置來選擇來源:**PC (** 電腦 **)** 或 **Video (** 影像 **)**。 **Color (** 顏色 **)**- 預設值為 **RGB**。如果沒有顯示正確的顏色,您可以變更設定為 **YUV**。

# <span id="page-28-0"></span>**Teletext (** 電視文字廣播 **)**

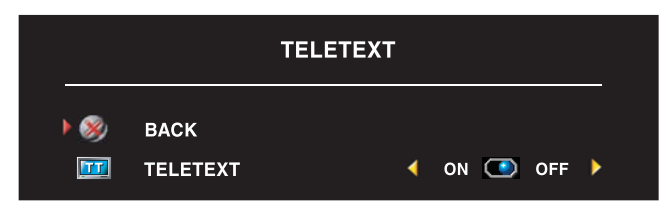

<span id="page-28-1"></span>使用 OSD 開啟或關閉 Teletext ( 電 視文字廣播 )。使用遙控器來選擇 Teletext ( 電視文字廣播 ) 模式。

www.dell.com | support.dell.com www.dell.com | support.dell.com

# <span id="page-30-2"></span><span id="page-30-0"></span>電視顯示器疑難排解

### <span id="page-30-1"></span>疑難排解秘訣

■ 註: 有些問題可能與裝置相關。如果有任何連接至電視顯示器的裝置,請參閱裝置的說明文 件。

大部分的電視顯示器問題可能是因為選擇不適用的輸入來源所造成。電視顯示器上的每個連 接器都有相關聯的輸入來源,在 **Input Select** ( 輸入選擇 ) 功能表中會標示 **AV1** 到 **AV4**。

- **AV1** 位於電視顯示器側面的合成式訊號 (Composite) 連接器
- **AV2** 位於電視顯示器側面的 S-Video 連接器
- **AV3** 位於電視顯示器底端的色差連接器
- **AV4** 位於電視顯示器底端的色差連接器

您也可以選擇下列輸入來源:

- **TV** 位於電視顯示器底端的 ANT/Cable 連接器
- **VGA** 位於電視顯示器底端的 VGA 連接器
- **DVI** 位於電視顯示器底端的 DVI 連接器

<span id="page-31-1"></span><span id="page-31-0"></span>一般問題

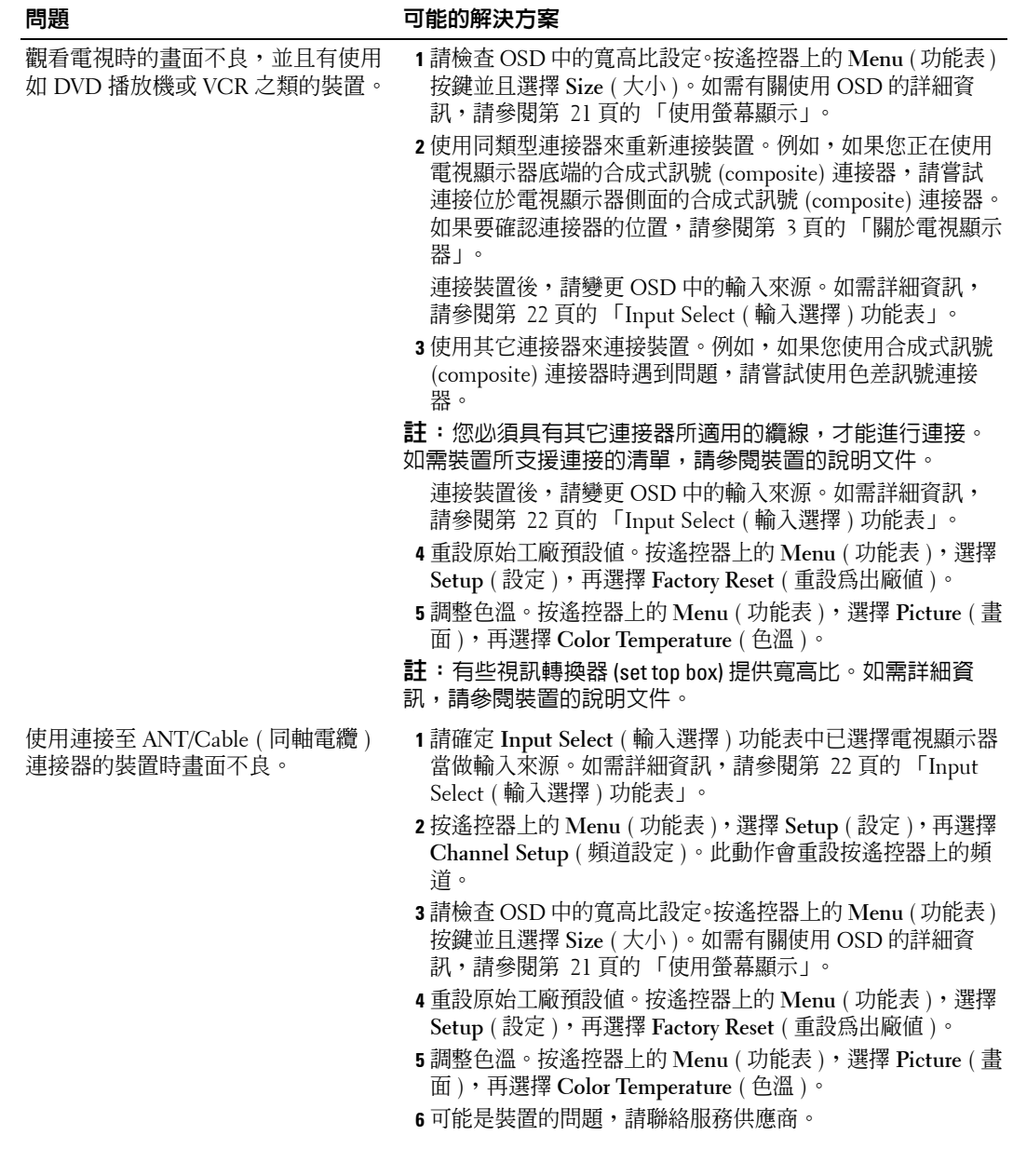

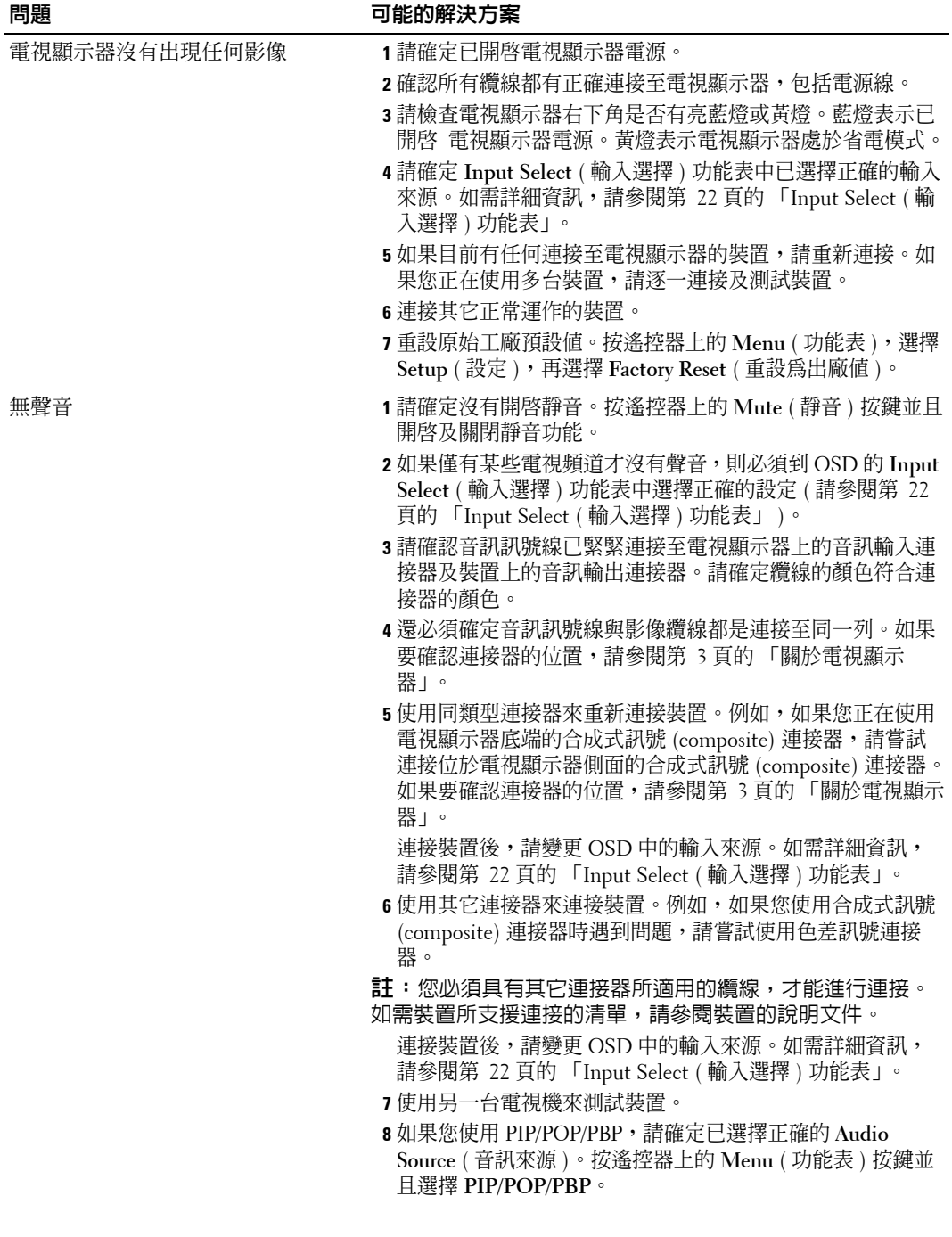

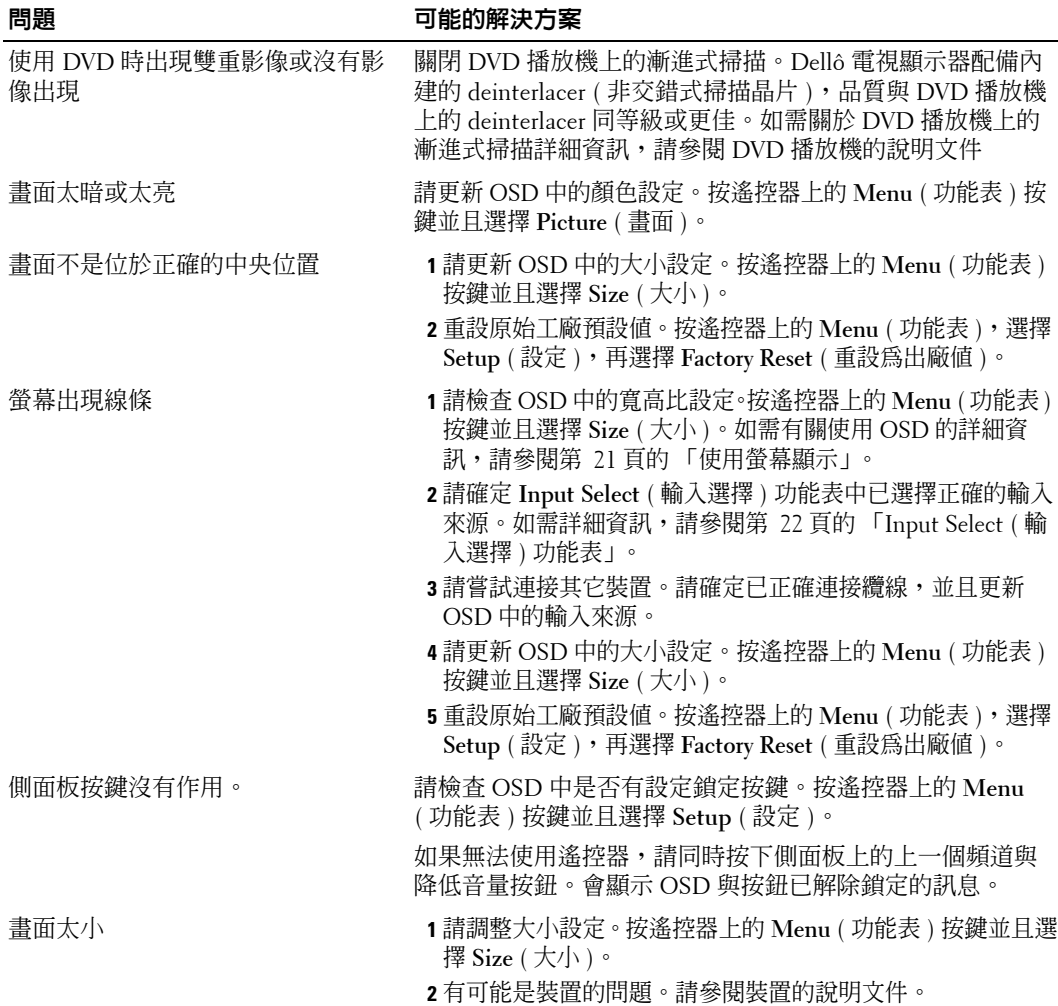

# <span id="page-34-3"></span><span id="page-34-0"></span>**OSD** 訊息

使用電視顯示器過程中可能會出現下列訊息。

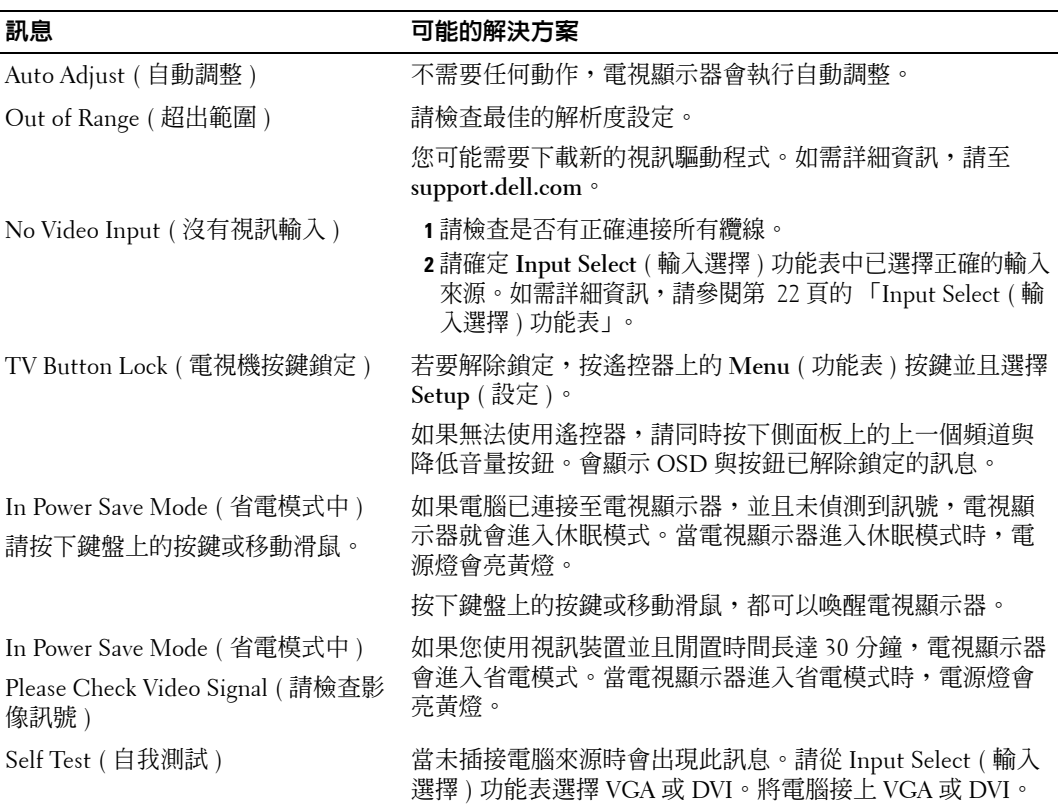

# <span id="page-34-2"></span><span id="page-34-1"></span>遙控器問題

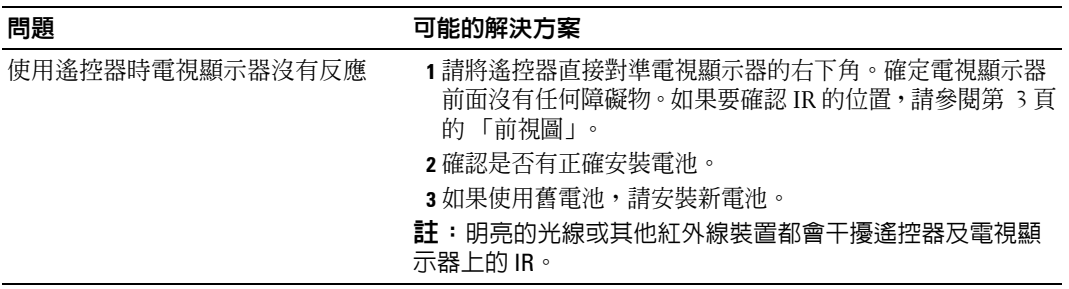

# <span id="page-35-2"></span><span id="page-35-0"></span>電視顯示器連接電腦時使用自我測試功能

如果您利用 VGA 或 DVI 來連接電腦至電視顯示器,就可以使用自我測試功能來檢查電視顯示 器是否有正常運作。如果有正確連接電視顯示器與電腦,但是電視顯示器螢幕仍然沒有出現 畫面,請採取下列步驟來執行電視顯示器自我測試:

- 1 關閉電腦及電視顯示器的電源。
- 2 從電腦背面拔除影像纜線。
- 3 開啟電視顯示器電源。

如果電視顯示器無法感應影像訊號並且正常運作中,則螢幕上會出現 「Dell - Self-Test Feature Check」 (Dell 自我測試功能檢查 ) 對話方塊 ( 而不是出現黑色背景 )。

在自我測試模式中,電源指示燈會維持亮藍燈,並且整個螢幕會持續顯示捲動的自我測 試圖案。在正常系統運作期間,如果影像纜線斷線或受損,也會出現此訊息。

4 關閉電視顯示器的電源並且重新連接影像纜線;接著開啓電腦及電視顯示器的電源。如 果電視顯示器螢幕仍然沒有出現畫面,則可能是電腦或圖形介面卡的問題。

<span id="page-35-3"></span>如需詳細資訊,請參閱電腦的說明文件。

### <span id="page-35-1"></span>使用電視顯示器當做監視器時遇到問題

**∅ 註:您僅能使用 VGA 連接器來將電腦連接至電視顯示器。** 

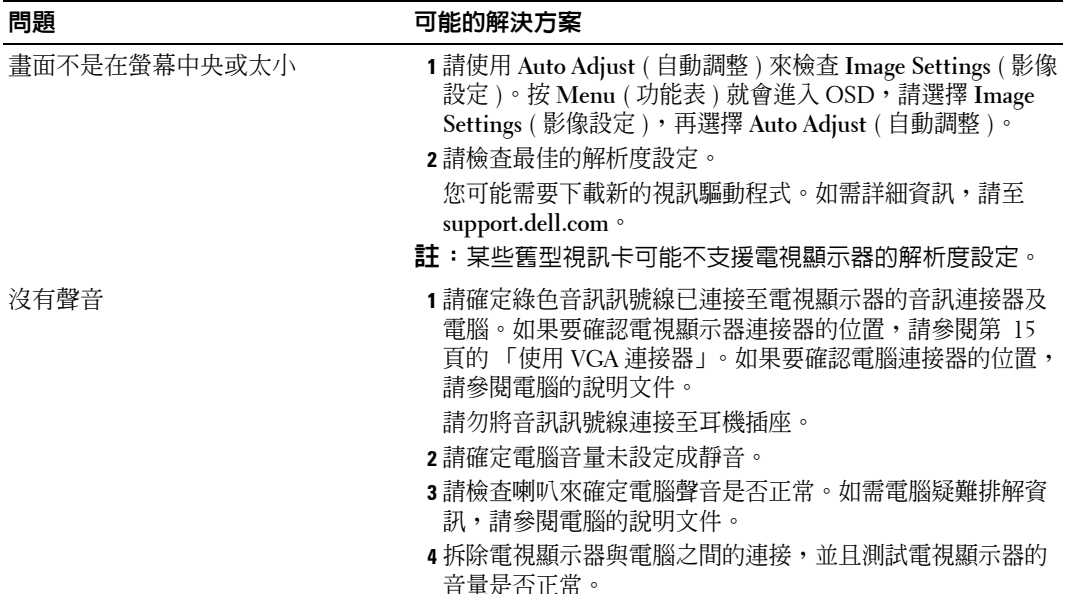

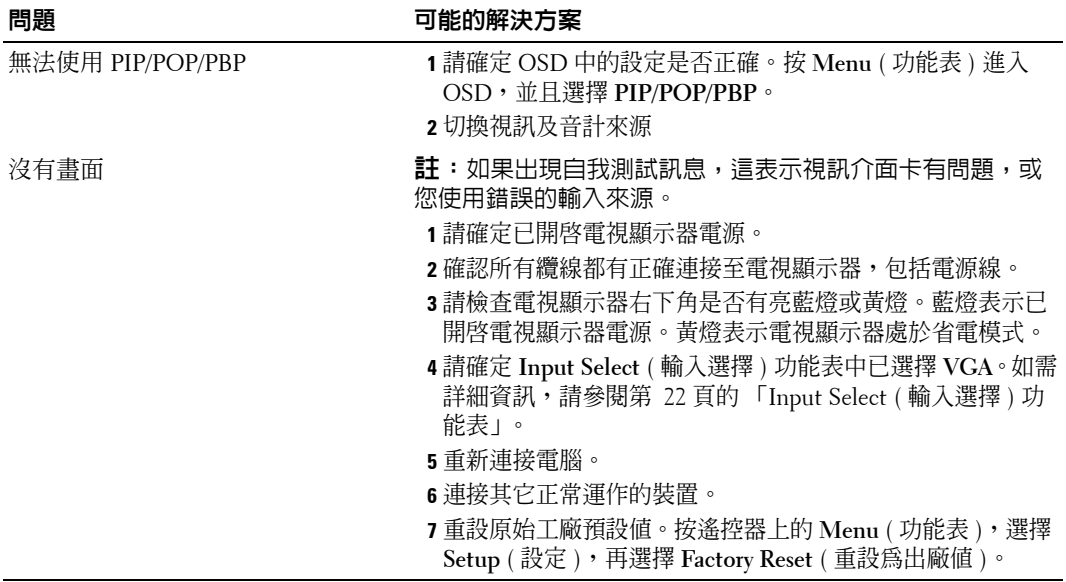

# <span id="page-38-2"></span><span id="page-38-1"></span><span id="page-38-0"></span>電視顯示器規格

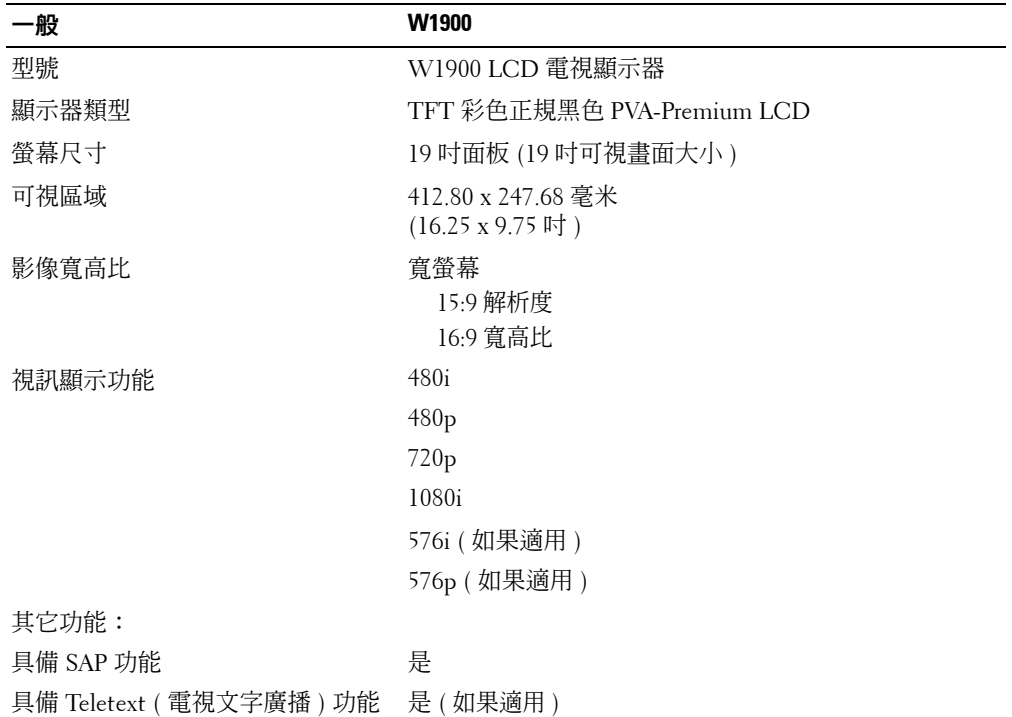

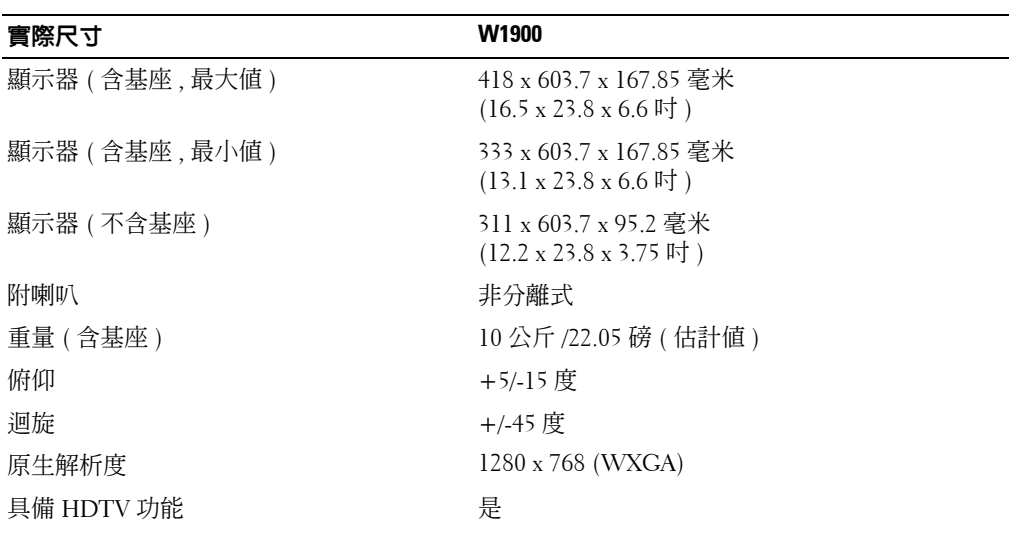

 $\overline{\phantom{0}}$ 

### 畫中畫 **(Picture-In-Picture)**

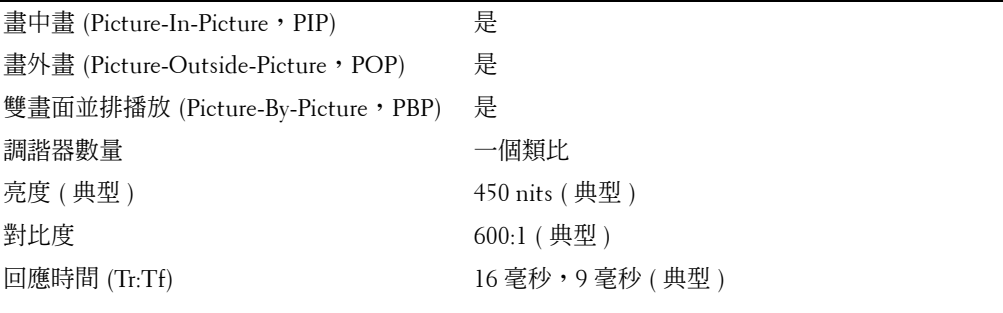

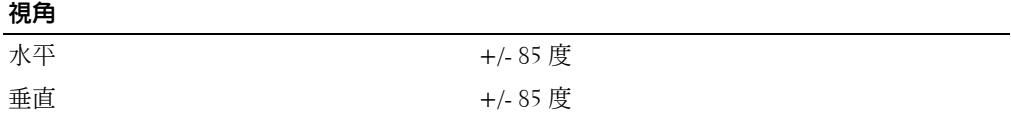

#### 輸入

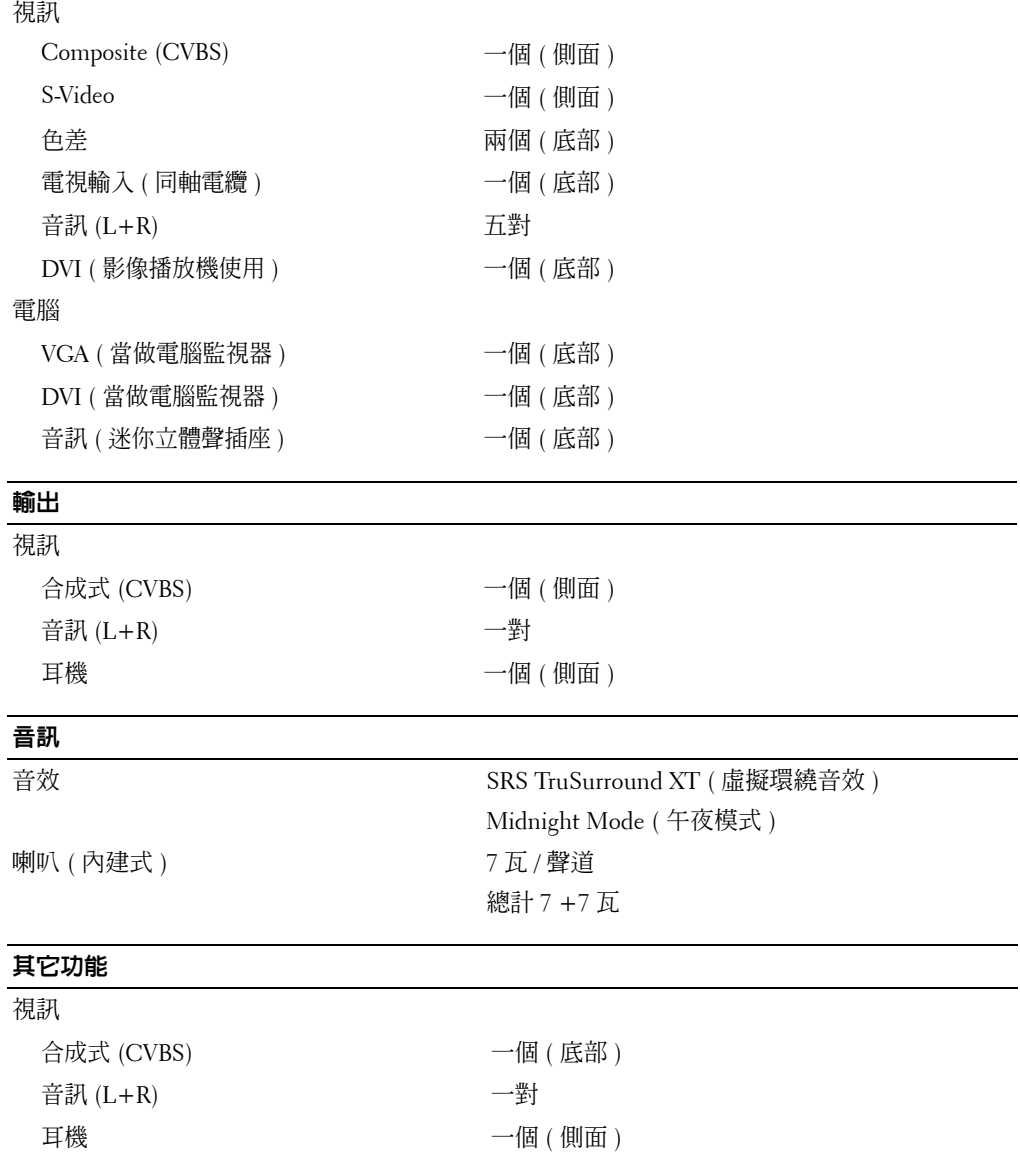

# <span id="page-42-0"></span>索引

#### 四畫

天線 [12](#page-13-0)

### 三畫

包裝內容 [7](#page-8-2)

### 六畫

出廠設定 回復 [26](#page-27-3) 耳機 [5](#page-6-2) 色差 [13](#page-14-0)

### 七畫

同軸電纜 [12](#page-13-0)

### 八畫

定 [26](#page-27-3) 按鈕 音量 [4,](#page-5-1) [18](#page-19-1) 側面板 [4](#page-5-1) 電源 [4](#page-5-1) 頻道 [18](#page-19-1) 頻道按鍵 [4](#page-5-1) 遙控器 [18](#page-19-1) Enter [18](#page-19-1) 輸入來源 [4](#page-5-1) OSD [4](#page-5-1) PIP [18](#page-19-1)

OSD外 ý [26](#page-27-3)

### 十畫

問題 電視 [29](#page-30-2) 遙控器 [33](#page-34-2)

#### 十一畫 OSD

外 ý [26](#page-27-3)

### 十二畫

通用型遙控器 [20](#page-21-1) 連接天線 [12](#page-13-0) 連接有線電視 同軸電纜 [12](#page-13-0) 連接裝置 有線電視轉接器 [9](#page-10-3) 電腦 [9](#page-10-3) DVD 播放機 [9](#page-10-3) 數位攝錄影機 [9](#page-10-3) VCR [9](#page-10-3) 連接器 [5](#page-6-2) 色差 [6,](#page-7-2) [9,](#page-10-4) [13](#page-14-0) 位置 [6](#page-7-2) 同軸電纜 [6,](#page-7-2)  [9](#page-10-4) 合成式 [9](#page-10-4) 品質 [9](#page-10-4) 側面板 [5](#page-6-2)

#### 電源 [6](#page-7-2) AV1 [5](#page-6-2) AV2 [5](#page-6-2) AV3 [6](#page-7-2) AV4 [6](#page-7-2) AV5 [6](#page-7-2) DVI [6,](#page-7-2) [9,](#page-10-4) [14](#page-15-0) S-Video [9,](#page-10-4) [13](#page-14-1) VGA [6](#page-7-2) 規格 [37](#page-38-2)

十四畫

電視

位置 [9](#page-10-5) 安裝 [9](#page-10-3) 連接器 [9](#page-10-4) 電源指示燈 黃燈 [3](#page-4-4) 藍燈 [3](#page-4-4) 疑難排解 [29](#page-30-2) 一般問題 [30](#page-31-1) 電腦 [34](#page-35-2) 監視器 [34](#page-35-3) 遙控器 [33](#page-34-2) OSD [33](#page-34-3) Self Test ( 自我測試 ) [34](#page-35-2) 監視器 [15](#page-16-1) 睡眠定時器 [26](#page-27-4) 調整 [23](#page-24-2) 亮度 [23](#page-24-3) 顏色 [23](#page-24-3)

### 十七畫

OSD 外 ý [26](#page-27-3) 頻道設定 [26](#page-27-4)

### 十九畫

關於 側面板按鈕 [3](#page-4-5) 側面板連接器 [3](#page-4-5) 電視 [3](#page-4-5)

### 二十四畫

纜線 [7](#page-8-2)

### **A**

遙控器 [21](#page-22-3) 使用 [17](#page-18-2) 按鈕 [18](#page-19-1) 問題 [33](#page-34-2) 電池 [17](#page-18-2) 學習型遙控器 [20](#page-21-1)

### 十五畫

Audio ( 音訊 ) [23](#page-24-2)

### **D**

DVI [14](#page-15-0)

### **I** IR 接收器 [3](#page-4-4)

### **M**

Midnight Mode ( 午夜模式 ) [23](#page-24-2)

### **O**

螢幕顯示 [21](#page-22-4) 輸入來源 [18](#page-19-1) OSD 外 ý [26](#page-27-3) 輸入選擇 輸入來源 [22](#page-23-3) 寬高比 [25](#page-26-0) OSD [18,](#page-19-1) [21](#page-22-3) 外 ý [26](#page-27-3) 主功能表 [21](#page-22-4) 使用 [21](#page-22-4) 訊息 [33](#page-34-3) 設定 [26](#page-27-3) 睡眠定時器 [26](#page-27-4) 頻道設定 [26](#page-27-4) 遙控器 [21](#page-22-3) Audio ( 音訊 ) [23](#page-24-2) 語言 [22](#page-23-4) 輸入選擇 [22](#page-23-3) PBP [24](#page-25-1) Picture ( 畫面 ) [23](#page-24-3) PIP [24](#page-25-1) POP [24](#page-25-1)

### **P**

Picture-By-Picture ( 雙畫面並排

播放 ) [24](#page-25-1) Picture-In-Picture ( 畫中畫 ) [24](#page-25-1) [Picture-Outside-Picture \(](#page-25-1) 畫外畫 ) 24

### **S**

Self Test ( 自我測試 ) [34](#page-35-2) SRS [23](#page-24-2) S-Video [13](#page-14-1)

### **T**

Teletext ( 電視文字廣播 ) 遙控器 [27](#page-28-1) OSD [27](#page-28-1) teletext ( 電視文字廣播 ) OSD [27](#page-28-1)

#### **V**

VGA [15](#page-16-1)